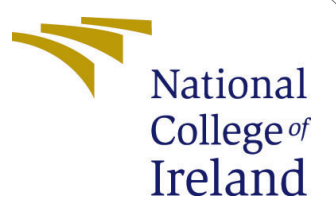

# Configuration Manual

MSc Research Project Programme Name

Abhijit Sahasrabuddhe Student ID: x20180799

School of Computing National College of Ireland

Supervisor: Dr.Christian Horn

#### National College of Ireland Project Submission Sheet School of Computing

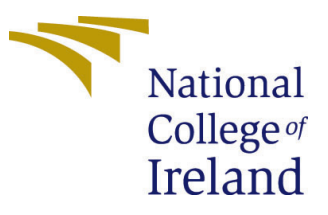

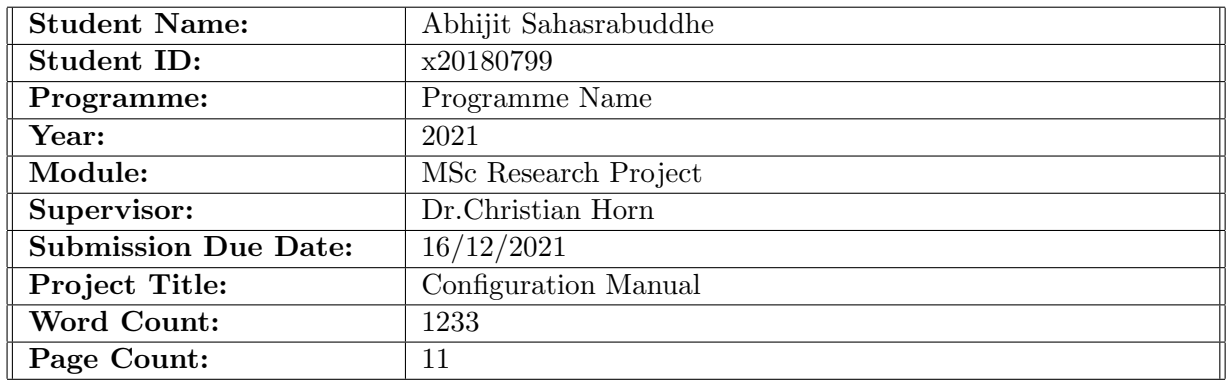

I hereby certify that the information contained in this (my submission) is information pertaining to research I conducted for this project. All information other than my own contribution will be fully referenced and listed in the relevant bibliography section at the rear of the project.

ALL internet material must be referenced in the bibliography section. Students are required to use the Referencing Standard specified in the report template. To use other author's written or electronic work is illegal (plagiarism) and may result in disciplinary action.

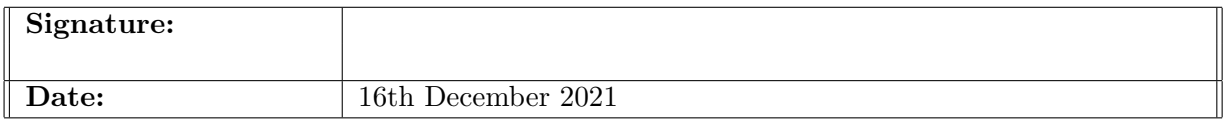

#### PLEASE READ THE FOLLOWING INSTRUCTIONS AND CHECKLIST:

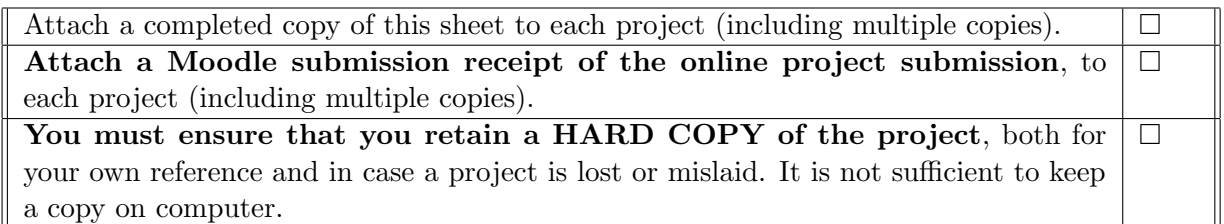

Assignments that are submitted to the Programme Coordinator office must be placed into the assignment box located outside the office.

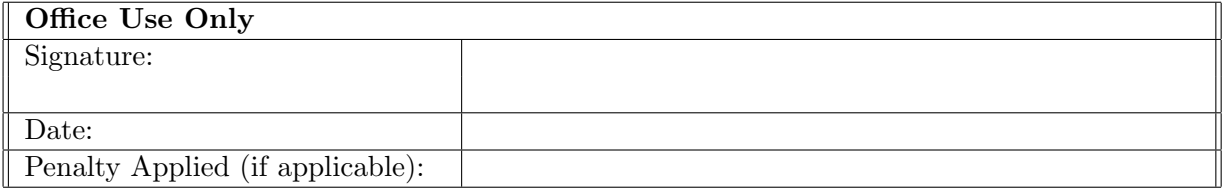

## Configuration Manual

### Abhijit Sahasrabuddhe x20180799

### 1 Introduction

The goal of this documentation is to compile a list of all the tasks that must be completed throughout the project implementation stage. Software and hardware requirements are outlined in order to recreate the project in the future. The coding and deployment processes are covered in this article, as well as the procedures that must be followed in order to run the code.

### 2 System Configuration

#### 2.1 Hardware Configuration

Table below shows the hardware configuration of the system used to implement code

|                         | <b>System Configuration</b>            |
|-------------------------|----------------------------------------|
| <b>Operating System</b> | Windows 10 Home Single Language 64-bit |
| Memory                  | <b>16.0 GB RAM</b>                     |
| <b>CPU</b>              | AMD Ryzen 7 4800H                      |
| Cores                   | 16                                     |
| GPU                     | AMD Radeon RX 5600M Series             |

Table 1: System Configuration

### 2.2 Software Configuration

This section includes details regarding software used during execution of this project.

#### 2.2.1 Python

For implementation of this project python is used as coding language with python version as 3.9.5 using jupyter notebook to execute the code as shown in Fig[1]. It is one of the leading interface for python coding.

#### 2.2.2 Other Software

Google chrome was used to access jupyter notebook and overleaf which is cloud-based collaborative LaTeX editor. For report writing latex has been used to format and align

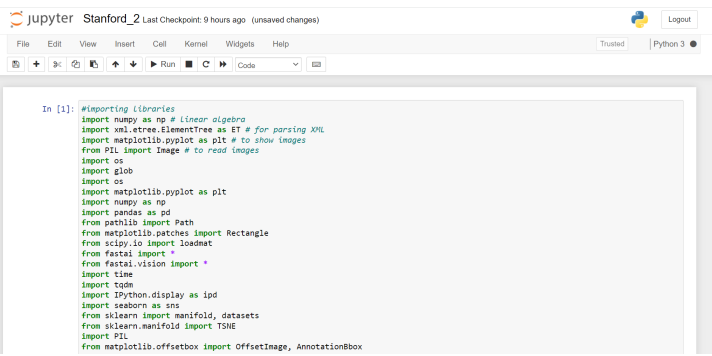

Figure 1: Jupyter notebook

the document. It supports supports document creation using Latex. It is very user friendly and user interface for same is as shown in below figure Fig[2].

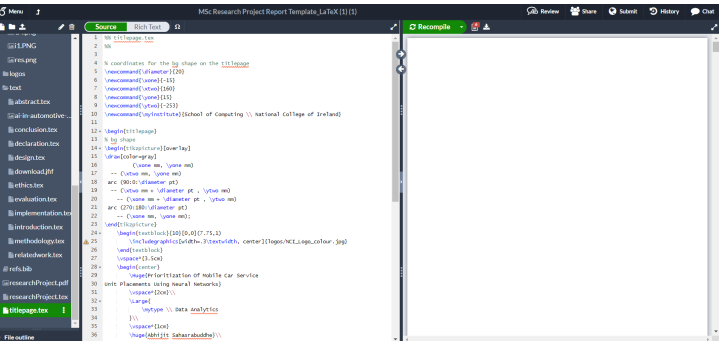

Figure 2: Overleaf LaTex Editor

### 3 Data Preparation

Data set used as part of this research is taken from Stanford Cars Data set [Krause et al.](#page-12-1) [\(2013\)](#page-12-1). It is an open source data set provided by Stanford University. Dr. Jonathan Krause and his Stanford University team created the Stanford Automotive Data Collection, which is a large, fine-grained car data set. The public Stanford vehicles data collection contains a total of 16,185 automotive images. There are 196 vehicle classes in this data collection. The authors utilized an unidentified automobile website to build a list of all cars from 1990 to 2012 in order to create a list of car labels. The data is separated into two categories: training and testing. The metadata for all photographs includes class names and bounding boxes. Year, production, and model categories are common classifications (for example, 2012 Tesla Model S or 2012 BMW M3). Each image has its own dimensions. Bounding boxes are used in the pre-processing step to create initial images that focus on the things of interest, which in this case are the vehicles.

After downloading data set and related MAT files, once MAT file is converted to data frame data can be accessed easily using the created data frame.

**Cars Dataset** 

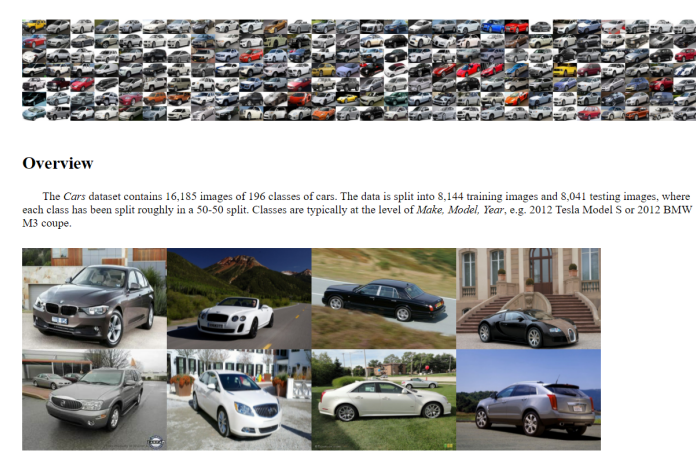

Figure 3: Stanford Cars Data Set

### 4 Implementation

As part of implementation multiple tasks needs to carried out in sequence as given below after which the data pre-processing, model build and implementation can be reproduced.

#### 4.1 Converting MAT Files

MAT files are provided with data set and used to create data frame. using this data frame data can be accessed easily. For converting MAT file to data frame below code is used.

|            | Reading .MAT files and creating Data frame                                                                |                                       |      |      |                                                                                                    |  |
|------------|----------------------------------------------------------------------------------------------------|---------------------------------------|------|------|----------------------------------------------------------------------------------------------------|--|
|            |                                                                                                    |                                       |      |      | In $[2]$ : #reading mat files to import bounding box and labels data<br>devkit path = Path('C:\\Users\\Aniruddha\\Downloads\\cars\\devkit')<br>train path = Path('C:\\Users\\Aniruddha\\Downloads\\cars\\cars train')<br>test path = Path('C:\\Users\\Aniruddha\\Downloads\\cars\\cars test')                                                                                                    |  |
|            | In $[3]$ : cars meta = loadmat(devkit path/'cars meta.mat')                                               |                                       |      |      | cars train annos = loadmat(devkit path/'cars train annos.mat')<br>cars test annos = loadmat(devkit path/'cars test annos.mat')                                                                                                    |  |
| In $[4]$ : | #creating data frame from mat files<br>df train = pd.DataFrame(frame, columns=columns)<br>df train.head() |                                       |      |      | labels = $[c$ for $c$ in cars meta $['class$ names'][0]]<br>labels = pd.DataFrame(labels, columns=['labels'])<br>frame = $\lceil$ [i.flat $\lceil$ 0] for i in line] for line in cars train annos['annotations'][0]]<br>columns = $['bbox x1'$ , 'bbox y1', 'bbox x2', 'bbox y2', 'class', 'fname']<br>df train['class'] = df train['class']-1 # Python indexing starts on zero.<br>df train['fname'] = [train path/f for f in df train['fname']] # Appending Path |  |
| Out[4]:    |                                                                                                    | bbox x1 bbox y1 bbox x2 bbox y2 class |      |      | fname                                                                                                    |  |
|            | $\bullet$<br>39                                                                                           | 116                                   | 569  | 375  | 13 C:\Users\Aniruddha\Downloads\cars\cars train\00001.jpg                                                                                                    |  |
|            | 1<br>36                                                                                                   | 116                                   | 868  | 587  | 2 C:\Users\Aniruddha\Downloads\cars\cars_train\00002.jpg                                                                                                    |  |
|            |                                                                                                    |                                       |      |      |                                                                                                    |  |
|            | $\overline{2}$<br>85                                                                                      | 109                                   | 601  | 381  | 90 C:\Users\Aniruddha\Downloads\cars\cars train\00003.jpg                                                                                                    |  |
|            | з<br>621                                                                                                  | 393                                   | 1484 | 1096 | 133 C:\Users\Aniruddha\Downloads\cars\cars\train\00004.jpg                                                                                                    |  |

Figure 4: MAT File Conversion

File path need to be adjusted accordingly before running this code. once data frame is created labels and classes are added by merging along with null data check as shown in below figure.

|            |                | df_train.head()               |                         | In [5]: #Merging Labels in dataframe<br>$df$ train = $df$ train.sort index() |      |     | df train = df train.merge(labels, left on='class', right index=True)                       |                                  |
|------------|----------------|-------------------------------|-------------------------|------------------------------------------------------------------------------|------|-----|--------------------------------------------------------------------------------------------|----------------------------------|
| $Out[5]$ : |                |                               |                         | bbox x1 bbox y1 bbox x2 bbox y2 class                                        |      |     | fname                                                                                      | labels                           |
|            |                |                               |                         |                                                                              |      |     |                                                                                            |                                  |
|            | $\bullet$      | 39                            | 116                     | 569                                                                          | 375  |     | 13 C:\Users\Aniruddha\Downloads\cars\cars train\00001.jpg                                  | Audi TTS Coupe 2012              |
|            | 1              | 36                            | 116                     | 868                                                                          | 587  |     | 2 C:\Users\Aniruddha\Downloads\cars\cars train\00002.jpg                                   | Acura TL Sedan 2012              |
|            | $\overline{2}$ | 85                            | 109                     | 601                                                                          | 381  |     | 90 C:\Users\Aniruddha\Downloads\cars\cars_train\00003.ipg                                  | Dodge Dakota Club Cab 2007       |
|            | з              | 621                           | 393                     | 1484                                                                         | 1096 |     | 133 C:\Users\Aniruddha\Downloads\cars\cars train\00004.jpg                                 | Hyundai Sonata Hybrid Sedan 2012 |
|            | 4              | 14                            | 36                      | 133                                                                          | 99   | 105 | C:\Users\Aniruddha\Downloads\cars\cars_train\00005.jpg Ford F-450 Super Duty Crew Cab 2012 |                                  |
| In $[6]$ : |                |                               | #checking Null data     |                                                                              |      |     |                                                                                            |                                  |
|            |                |                               | df train.isnull().sum() |                                                                              |      |     |                                                                                            |                                  |
| Out[6]:    |                | bbox x1<br>bbox y1<br>bbox x2 | ø<br>ø<br>ø             |                                                                              |      |     |                                                                                            |                                  |
|            | class          | bbox y2                       | ø<br>ø                  |                                                                              |      |     |                                                                                            |                                  |
|            | fname          |                               | ø                       |                                                                              |      |     |                                                                                            |                                  |
|            | labels         |                               | A                       |                                                                              |      |     |                                                                                            |                                  |
|            |                | dtype: int64                  |                         |                                                                              |      |     |                                                                                            |                                  |

Figure 5: Data Frame Merge To Add labels

After the new data frame created is exported to CSV file so that it can be used easily instead of creating data frame from MAT files each time.

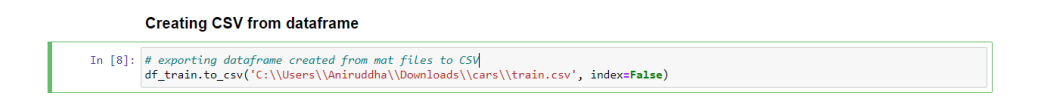

Figure 6: Exporting Data frame To CSV

#### 4.2 Converting Source Images to Gray Scale

Once merged data frame is done and exported to CSV it can be used for handling data easily. Next step is to convert data to gray scale as instead of using only one color channel in model ,model is retaining all three color channels and gray scale images are given as input to the model as shown in figure below Fig[7]. So once this code is run images will be converted to gray scale and stored at given path as given in data frame under fname column.

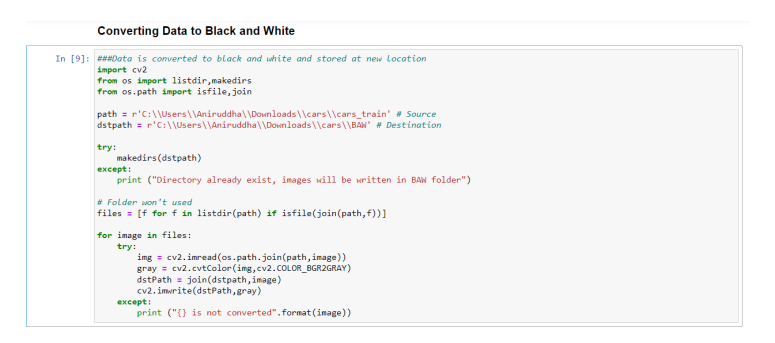

Figure 7: Converting Data To Grey scale

### 4.3 Cropping Images As Per Given Bounding Boxes

Bounding boxes are given for all images along with data set highlighting the car. Using this data raw images are cropped and stored at new location using code shown in below figure Fig[7]. Destination path needs to be updated in code where cropped images will be stored.

#### Cropping images using bounding boxes

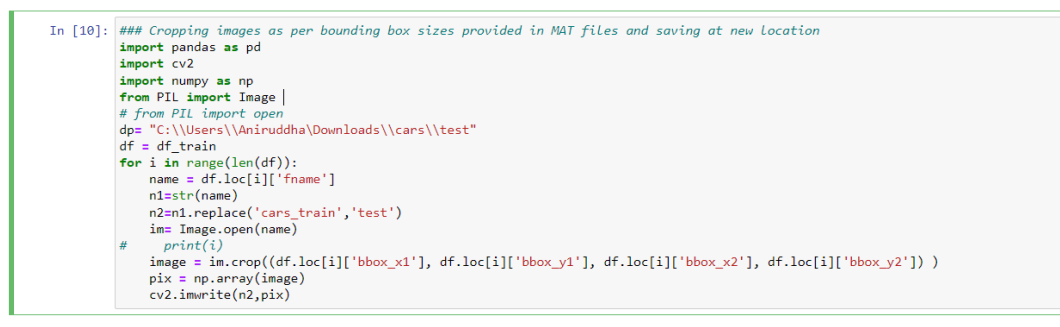

Figure 8: Image Crop

#### 4.4 Class Merge

Original Data set contains 196 classes defining make model and year of the car. TO reduce the classes classes are manually merger by Brand ignoring year and model as goal of this research is to identify car brand.After manually merging classes in CSV document previously exported this new class distribution is used for further analysis. Code snippet shown in below figure is used to get class distribution in original data.

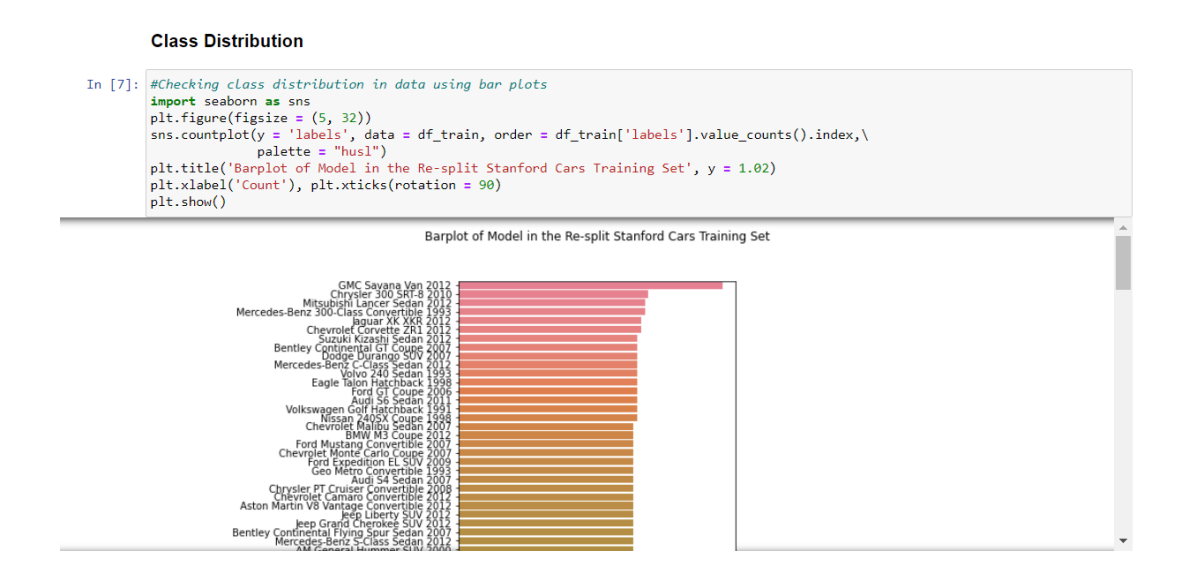

Figure 9: Class Distribution In Original Data

Once classes are merged to check new class distribution code shown in below figure Fig[10]. New class distribution is displayed using seaborn library horizontal bar plot. The Matplotlib library was used to create the seaborn package. It's used to make statistics graphs that are more appealing and instructive.

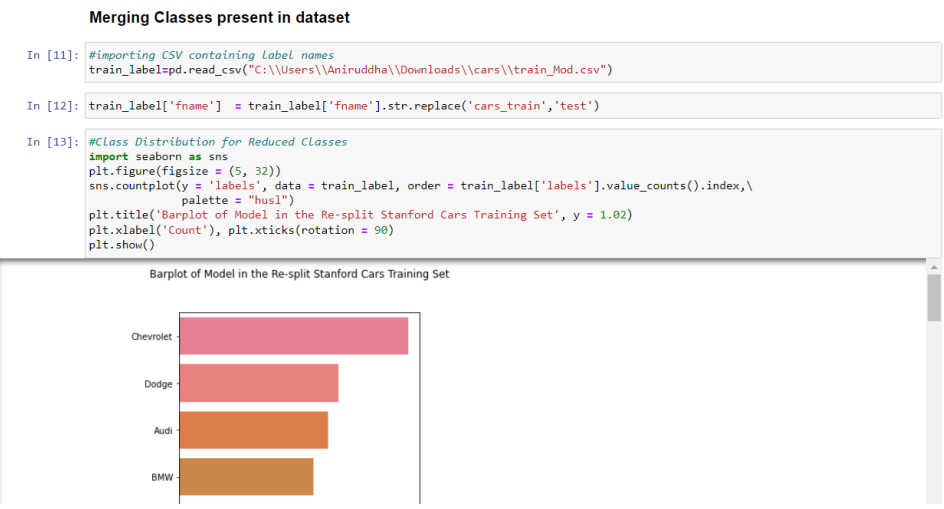

Figure 10: Class Distribution After Merge

### 4.5 Train Validation Test Split

Python code shown in below Fig[11] splits data in training , validation and testing set. This is done prior to building model to ensure model is correctly implemented on expected data.

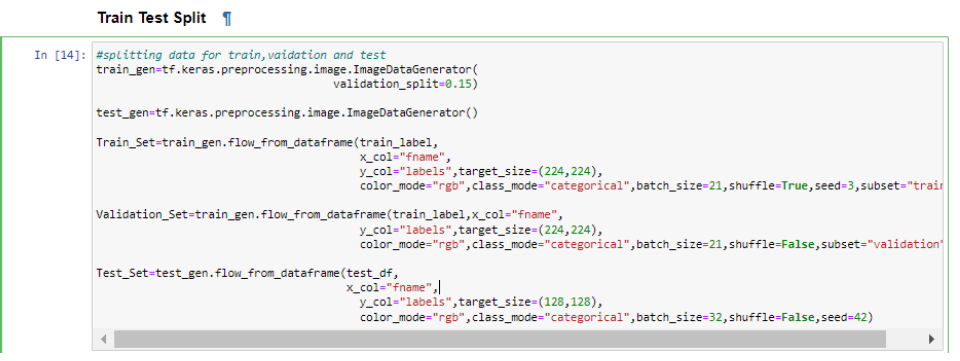

Figure 11: Train Test Split

### 4.6 Model Build

As part of this research ResNet50 is used as base model along with added dense layers. Code shown in below figure imports the necessary libraries and and base ResNet50 model is imported and stored in variable "resnet".

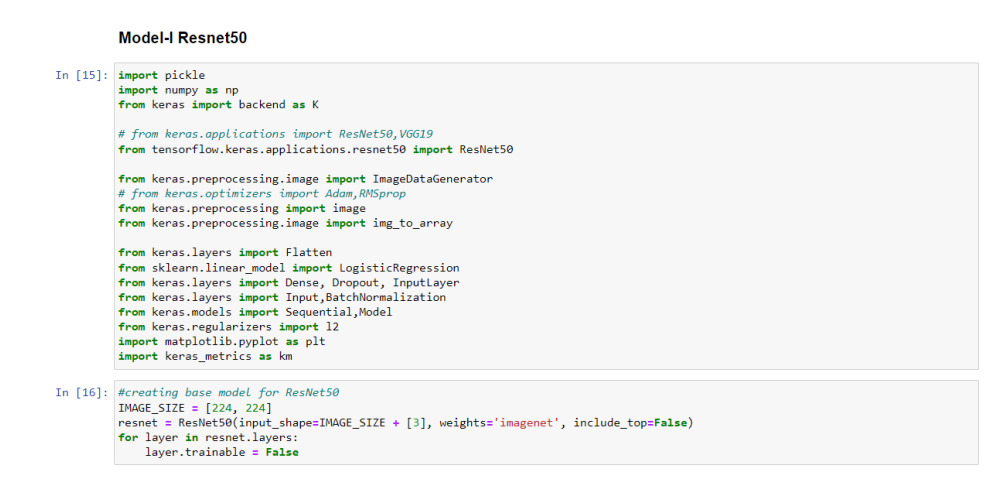

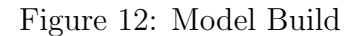

#### **Adding Full Connected Dense Layers**

|                        | In $[18]$ : model = Model(inputs = resnet.input, outputs = prediction) |                                                            |                                                          |  |
|------------------------|------------------------------------------------------------------------|------------------------------------------------------------|----------------------------------------------------------|--|
|                        |                                                                        |                                                            |                                                          |  |
| conv5 block3 add (Add) | (None, 7, 7, 2048) 0                                                   |                                                            | ['conv5 block2 out[0][0]',<br>'conv5 block3 3 bn[0][0]'] |  |
|                        |                                                                        | ø                                                          | ['conv5_block3_add[0][0]']                               |  |
|                        |                                                                        | ø                                                          | ['conv5 block3 out[0][0]']                               |  |
|                        |                                                                        | 25690368                                                   | ['flatten[0][0]']                                        |  |
|                        |                                                                        | 32896                                                      | $\lceil$ 'dense $\lceil \theta \rceil$ [0]']             |  |
|                        |                                                                        | 4128                                                       | [ 'dense 1[0][0]']                                       |  |
|                        | flatten (Flatten)                                                      | (None, 100352)<br>(None, 256)<br>(None, 128)<br>(None, 32) | conv5 block3 out (Activation) (None, 7, 7, 2048)         |  |

Figure 13: Model Build Adding Dense Layers

#### 4.7 Model Compile and Run

Once base model code is run and model is built model need to be compiled and implemented on training and validation data to train the model and validate with small subset of the data. Number of epochs and validation steps need to defined while fitting the model.

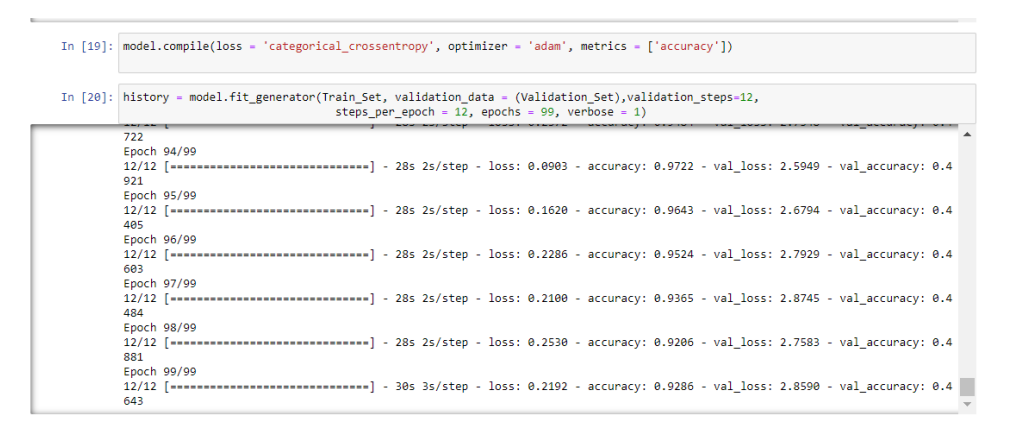

Figure 14: Model Compile And Run

Once model fitting is done accuracy and loss graphs are plotted using code shown in below Fig[15]

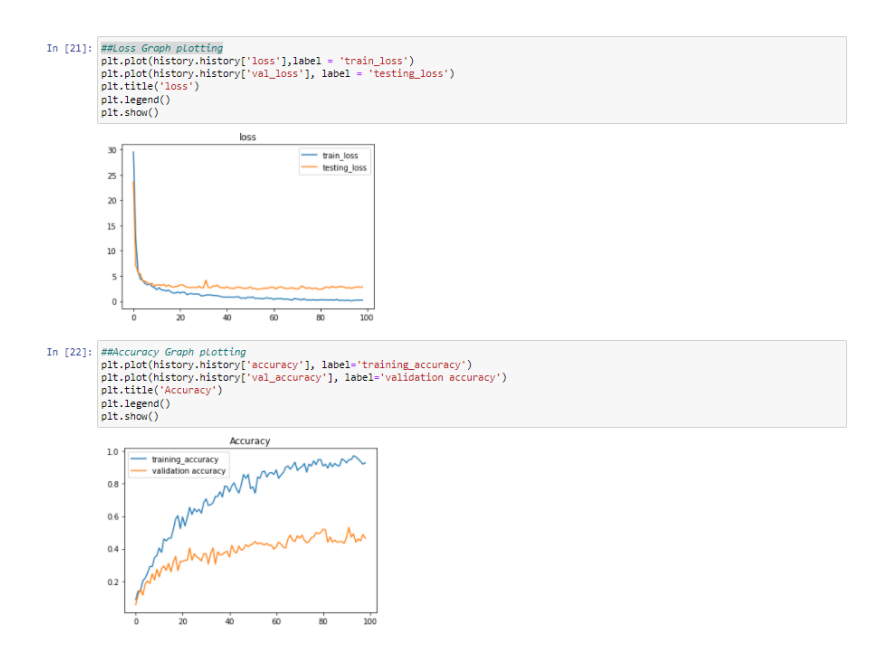

Figure 15: Accuracy- Loss Plots

#### 4.8 Changing Input Data

#### 4.8.1 Gray Scale Input Data

Once model created in implemented on normal colored training data next run input data is changed to gray scale. To do so file path under column fname need to be changes so that it is pointed to correct directory containing grey scale images converted previously Fig[16]. Once changes are done models is implemented on this data as shown in compile and run section of this document.

|                      |                                                                                        |                      |            |             |              |        | In [25]: #Image classes are reduced to 32 from 196 by merging cars of same brand in same class irrespective of the model and make<br>df train=pd.read csv("C:\\Users\\Aniruddha\\Downloads\\cars\\train Mod.csv") |          |  |
|----------------------|----------------------------------------------------------------------------------------|----------------------|------------|-------------|--------------|--------|----------------------------------------------------------------------------------------------------|----------|--|
| df train             | In $[26]$ : df train['fname'] = df train['fname'].astype(str)                          |                      |            |             |              |        | df train['fname'] = df train['fname'].str.replace('cars train','BAW')                                                                                                    |          |  |
|                      | Unnamed: 0 bbox_x1 bbox_y1 bbox_x2 bbox_y2 class                                       |                      |            |             |              |        | fname                                                                                                    | labels   |  |
| $\mathbf{0}$         | $\bullet$                                                                              | 39                   | 116        | 569         | 375          |        | 13 C:\Users\Aniruddha\Downloads\cars\BAW\00001.ipg                                                                                                    | Audi     |  |
| 1                    | $\overline{1}$                                                                         | 36                   | 116        | 868         | 587          |        | 2 C:\Users\Aniruddha\Downloads\cars\BAW\00002.jpg                                                                                                    | Acura    |  |
| $\overline{a}$       | $\overline{2}$                                                                         | 85                   | 109        | 601         | 381          | 90.    | C:\Users\Aniruddha\Downloads\cars\BAW\00003.jpg                                                                                                    | Dodge    |  |
| 3                    | з                                                                                      | 621                  | 393        | 1484        | 1096         | 133    | C:\Users\Aniruddha\Downloads\cars\BAW\00004.jpg                                                                                                    | Hyundai  |  |
| 4                    | 4                                                                                      | 14                   | 38         | 133         | 99           |        | 105 C:\Users\Aniruddha\Downloads\cars\BAW\00005.ipg                                                                                                    | Ford     |  |
|                      | $\sim$                                                                                 | $\ddot{\phantom{a}}$ | $\sim$     | $\sim$      | $\sim$       | $\sim$ |                                                                                                    | $\sim$   |  |
| 7031                 | 8138                                                                                   | 117                  | 84         | 583         | 403          |        | 187 C:\Users\Aniruddha\Downloads\cars\BAW\08139.jpg                                                                                                    | Toyota   |  |
| 7032                 | 8139                                                                                   | з                    | 44         | 423         | 336          |        | 77 C:\Users\Aniruddha\Downloads\cars\BAW\08140.jpg                                                                                                    | Chrysler |  |
| 7033                 | 8141                                                                                   | 26                   | 246        | 660         | 449          | 162    | C:\Users\Aniruddha\Downloads\cars\BAW\08142.jpg Mercedes-Benz                                                                                                    |          |  |
| 7034                 | 8142                                                                                   | 78                   | 526        | 1489        | 908          | 111    | C:\Users\Aniruddha\Downloads\cars\BAW\08143.ipg                                                                                                    | Ford     |  |
| 7035                 | 8143                                                                                   | 20                   | 240        | 862         | 677          |        | C:\Users\Aniruddha\Downloads\cars\BAW\08144.iog                                                                                                    |          |  |
|                      | 7036 rows × 8 columns                                                                  |                      |            |             |              | 16     |                                                                                                    | Audi     |  |
|                      | In [27]: Train df=df train.copy()<br>Train df['fname'] = Train df['fname'].astype(str) |                      |            |             |              |        | Train_df['fname'] = Train_df['fname'].str.replace('BAW','test_BW')                                                                                                    |          |  |
|                      | Unnamed: 0 bbox x1 bbox y1 bbox x2 bbox y2 class                                       |                      |            |             |              |        | fname                                                                                                    | labels   |  |
| $\mathbf{0}$         | $\bullet$                                                                              | 39                   | 116        | 569         | 375          |        | 13 C:\Users\Aniruddha\Downloads\cars\test_BW\00001.jpg                                                                                                    | Audi     |  |
| 1                    | 1                                                                                      | 36                   | 116        | 868         | 587          | 2      | C:\Users\Aniruddha\Downloads\cars\test_BW\00002.jpg                                                                                                    | Acura    |  |
| $\overline{a}$       | $\overline{2}$                                                                         | 85                   | 109        | 601         | 381          | 90     | C:\Users\Aniruddha\Downloads\cars\test_BW\00003.jpg                                                                                                    | Dodge    |  |
| Train df<br>3        | 3                                                                                      | 621                  | 393        | 1484        | 1096         | 133    | C:\Users\Aniruddha\Downloads\cars\test_BW\00004.jpg                                                                                                    | Hyundai  |  |
| 4                    | 4                                                                                      | 14                   | 36         | 133         | 99           |        | 105 C:\Users\Aniruddha\Downloads\cars\test BW\00005.jpg                                                                                                    | Ford     |  |
| <b>The Co</b>        | $\mathbf{r}$                                                                           | $\mathbf{r}$         | $\sim$     | $\sim$      | $\mathbf{r}$ | $\sim$ |                                                                                                    | $\sim$   |  |
| 7031                 | 8138                                                                                   | 117                  | 84         | 583         | 403          |        | 187 C:\Users\Aniruddha\Downloads\cars\test BW08139.ipg                                                                                                    | Toyota   |  |
| 7032                 | 8139                                                                                   | з                    | 44         | 423         | 336          |        | 77 C:\Users\Aniruddha\Downloads\cars\test_BW\08140.ipg                                                                                                    | Chrysler |  |
|                      | 8141                                                                                   | 26                   | 246        | 660         | 449          |        | 162 C:\Users\Aniruddha\Downloads\cars\test BW\08142.jpg Mercedes-Benz                                                                                                    |          |  |
| 7033<br>7034<br>7035 | 8142<br>8143                                                                           | 78<br>20             | 526<br>240 | 1489<br>862 | 908<br>677   |        | 111 C:\Users\Aniruddha\Downloads\cars\test BW08143.jpg<br>16 C:\Users\Aniruddha\Downloads\cars\test BW08144.ipg                                                                                                   | Ford     |  |

Figure 16: Gray Scale Input Data

#### 4.8.2 Front/Rear View Input Data

For next step same model is used with selected input data showing front or rear view of the car. From cropped images, selected images showing front and rear view of the car are placed in new folder and path is changed accordingly in fname column of the data frame. Using this code (Fig[17]) model in implemented on images showing only front view or rear view of the car. Once changes are done models is implemented on this data as shown in compile and run section of this document.

|            | In [35]: import pandas as pd<br>train_label=pd.read_csv("C:\\Users\\Aniruddha\\Downloads\\cars\\train_Mod.csv") |                                                         |          |        |            |                  |          |                                                                            |               |  |  |
|------------|----------------------------------------------------------------------------------------------------|---------------------------------------------------------|----------|--------|------------|------------------|----------|----------------------------------------------------------------------------|---------------|--|--|
| In [361:   | train label                                                                                                    |                                                         |          |        |            |                  |          |                                                                            |               |  |  |
| Out[36]:   |                                                                                                    | Unnamed: 0 bbox x1 bbox y1 bbox x2 bbox y2 class        |          |        |            |                  |          | fname                                                                      | labels        |  |  |
|            | $\bullet$                                                                                                    | $\circ$                                                 | 39       | 116    | 569        | 375              |          | 13 C:\Users\Aniruddha\Downloads\cars\cars_train\00001.jpg                  | Audi          |  |  |
|            | $\blacksquare$                                                                                                  | 1                                                       | 36       | 116    | 868        | 587              |          | 2 C:\Users\Aniruddha\Downloads\cars\cars_train\00002.jpg                   | Acura         |  |  |
|            | $\overline{ }$                                                                                                  | $\mathbf{z}$                                            | 85       | 109    | 601        | 381              |          | 90 C:\Users\Aniruddha\Downloads\cars\cars_train\00003.jpg                  | Dodge         |  |  |
|            | $\overline{\mathbf{3}}$                                                                                         | з                                                       | 621      | 393    | 1484       | 1096             |          | 133 C:\Users\Aniruddha\Downloads\cars\cars_train\00004.jpg                 | Hyundai       |  |  |
|            | $\Delta$                                                                                                    | 4                                                       | 14       | 36     | 133        | 99               |          | 105 C:\Users\Aniruddha\Downloads\cars\cars train\00005.ipg                 | Ford          |  |  |
|            | $\mathbf{r}$                                                                                                    | $\sim$                                                  | $\cdots$ | $\sim$ | $\sim$     | $\mathbf{m}$     | <b>A</b> |                                                                            | $\sim$        |  |  |
|            | 7031                                                                                                    | 8138                                                    | 117      | 84     | 583        | 403              |          | 187 C:\Users\Aniruddha\Downloads\cars\cars train\08139.jpg                 | Toyota        |  |  |
|            | 7032                                                                                                    | 8139                                                    | з        | 44     | 423        | 336              |          | 77 C:\Users\Aniruddha\Downloads\cars\cars train\08140.jpg                  | Chrysler      |  |  |
|            | 7033                                                                                                    | 8141                                                    | 26       | 246    | 660        | 449              |          | 162 C:\Users\Aniruddha\Downloads\cars\cars train\08142.jpg Meroedes-Benz   |               |  |  |
|            | 7034                                                                                                    | 8142                                                    | 78       | 526    | 1489       | 908              |          | 111 C:\Users\Aniruddha\Downloads\cars\cars train\08143.jpg                 | Ford          |  |  |
|            | 7035                                                                                                    | 8143                                                    | 20       | 240    | 862        | 677              |          | 16 C:\Users\Aniruddha\Downloads\cars\cars train\08144.jpg                  | Audi          |  |  |
|            |                                                                                                    | 7036 rows × 8 columns                                   |          |        |            |                  |          |                                                                            |               |  |  |
| In [37]:   |                                                                                                    | train label['fname'] = train label['fname'].astype(str) |          |        |            |                  |          |                                                                            |               |  |  |
| In [381:   |                                                                                                    |                                                         |          |        |            |                  |          | train_label['fname'] = train_label['fname'] str.replace('cars_train','FB') |               |  |  |
| In $[39]:$ | train label                                                                                                    |                                                         |          |        |            |                  |          |                                                                            |               |  |  |
| Out[39]:   |                                                                                                    | Unnamed: 0 bbox x1 bbox y1 bbox x2 bbox y2 class        |          |        |            |                  |          | fname                                                                      | labels        |  |  |
|            | $\bullet$                                                                                                    | $\circ$                                                 | 39       | 116    | 569        | 375              |          | 13 C:\Users\Aniruddha\Downloads\cars\FB\00001.jpg                          | Audi          |  |  |
|            | $\blacktriangleleft$                                                                                            | 4                                                       | 36       | 116    | 868        | 587              |          | 2 C:\Users\Aniruddha\Downloads\cars\FB\00002.jpg                           | Acura         |  |  |
|            | $\overline{2}$                                                                                                  | $\overline{a}$                                          | 85       | 109    | 601        | 381              |          | 90 C:\Users\Aniruddha\Downloads\cars\FB\00003.jpg                          | Dodge         |  |  |
|            | $\overline{\mathbf{3}}$                                                                                         | 3                                                       | 621      | 393    | 1484       | 1096             |          | 133 C:\Users\Aniruddha\Downloads\cars\FB\00004.jpg                         | Hyundai       |  |  |
|            | $\Delta$                                                                                                    | 4                                                       | 14       | 36     | 133        | 99               |          | 105 C:\Users\Aniruddha\Downloads\cars\FB\00005.iog                         | Ford          |  |  |
|            | $\cdots$                                                                                                    | $\sim$                                                  | $\sim$   | $\sim$ | $\cdots$   | $\sim$           |          |                                                                            | $\sim$        |  |  |
|            | 7034                                                                                                    | 0.120                                                   | 447      | o x    | <b>con</b> | $\overline{100}$ |          | 407 Collegea Auto delegation de la contrata del contrata del col           | <b>Taraka</b> |  |  |

Figure 17: Front/Rear View input Data

#### 4.8.3 Selected Class Input Data

After class merge there is class imbalance in data so to reduce it classes are limited to AUDI, Hyundai, Ford, Dodge and BMW which is done manually in CSV file. In this step model with same build is implemented on above mentioned car classes alone. Once changes are done models is implemented on this data as shown in compile and run section of this document.

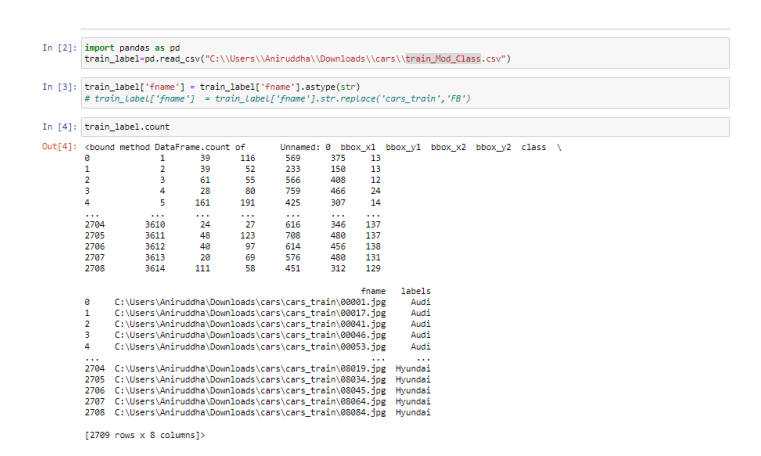

Figure 18: Reduced Classes Data

## <span id="page-12-0"></span>References

<span id="page-12-1"></span>Krause, J., Stark, M., Deng, J. and Fei-Fei, L. (2013). 3d object representations for fine-grained categorization, 4th International IEEE Workshop on 3D Representation and Recognition (3dRR-13), Sydney, Australia.